## Take the LASSI

The Learning and Study Strategies Inventory is designed to gather information about learning, study practices and attitudes. Your scores should help you understand more about yourself and how you compare to others who have taken this assessment. With these results you can also take steps to make meaningful improvements to your learning and study skills.

You will be asked to respond to 64 statements. To help you decide which responses to select, here is an explanation of what is meant by each option.

- By **Not at all typical of me**, this would be true of you only in rare instances.
- By Not very typical of me, the statement would generally not be true of you.
- By **Somewhat typical of me,** the statement would be true about half the time.
- By **Fairly Typical of me**, the statement would generally be true of you.
- By Very much typical of me, This answer is not necessarily meant to describe you always, but it would be true almost all of the time.

## **Directions**

- Go to: http://www.collegelassi.com/lassi/index.html
- Determine whether you have taken the LASSI previously and complete the entries accordingly

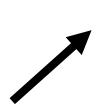

| First Administration                                                                                                    |  |
|----------------------------------------------------------------------------------------------------|--|
| If this is your first time taking the LASSI, enter your schoo<br>number, user name, and password into the space below<br>and click the "Submit" button to continue. |  |
| Enter Your School Number:                                                                                                    |  |
| Enter Your User Name:                                                                                                    |  |
| Enter Your Password:                                                                                                    |  |
| Submit                                                                                                    |  |
| Enter Your User Name:<br>Enter Your Password:                                                                                                    |  |

| Second Administration                                                                                                    |  |  |
|----------------------------------------------------------------------------------------------------|--|--|
| If you are taking this assessment for the second time (Post-<br>Test), enter your school number and your student key into the<br>spaces below and click the "Take Post-Test" button. |  |  |
| Enter Your School Number:                                                                                                    |  |  |
| * Enter Your Student Key:                                                                                                    |  |  |
| Take Post-Test                                                                                                    |  |  |
| *Note: Your student key was issued the first time you took the<br>LASSI. If you misplaced your student key, your<br>advisor/instructor can look it up for you.                       |  |  |

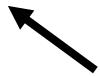

Select "FIRST ADMINISTRATION" if this is your first time taking the LASSI. Enter the following information:

School Number: **80371**User Name: **bccy**User Password: **gbx8** 

 In the new page, complete all of the following entries and select the box to have LASSI results emailed to you.

First Name:

Last Name:

CSU ID Number:

Email Address

X Check the box to receive an email

- Answer all items according to how well the statement describes you and submit your answers. A report will be displayed listing your scores for each of the ten scales.
- Contact a Success Coach in TASC (the Tutoring and Academic Success Center) or TRIO to review your scores and identify ways to improve your learning and study skills. You can make an appointment on Starfish or by calling TASC at 216-687-2012.

 Select "SECOND ADMINISTRATION" if this is the second time you are taking the LASSI.

You will need to enter the school number: **80371** and Student Key (not the same as CSU ID number) issued the first time you took the LASSI. *An Academic Advisor or TASC administrator can look this up for you.* 

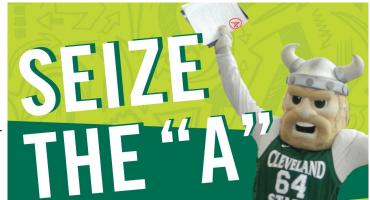